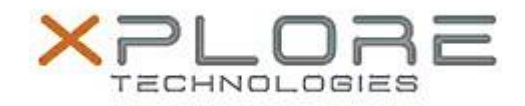

# Motion Computing Software Release Note

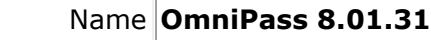

File Name **OmniPass\_64-bit\_8.01.31.zip**

Release Date February 9, 2015

This Version  $8.01.31.M$ 

Replaces Version All previous versions

Intended Users **Motion C5m and F5m Tablet PC users**

Intended Product Motion C5m and F5m Tablet PCs ONLY

File Size 95 MB

Supported Windows 7 (64-bit) Operating Windows 8.1 (64-bit) System

## **Fixes in this Release**

 $N/A$ 

### **What's New In This Release**

• Initial release.

**Known Issues and Limitations**

N/A

### **Installation and Configuration Instructions**

To install this version 8.01.31 update, perform the following steps:

- 1. Download this update to the directory location of your choice.
- 2. Unzip the file to a location on your local drive.
- 3. Back up your existing OmniPass profile (see OmniPass Help for details).
- 4. Run setup.exe and follow the prompts.

#### **Licensing**

Refer to your applicable end-user licensing agreement for usage terms.